## Create Medication Order and Document Immediately 2016 Upgrade

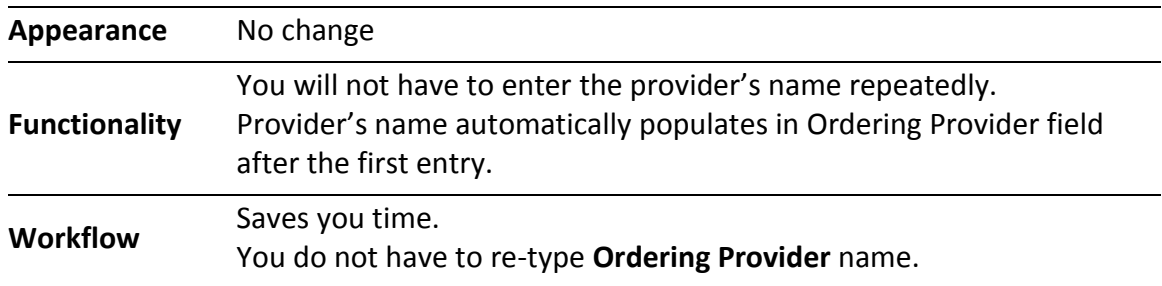

There may be occasions when you need to enter the electronic medication order and document as administered at the same time.

When you access the **Medication Administration** Wizard (MAW) and click **Create order and document**, you only need to input the Ordering Provider once.

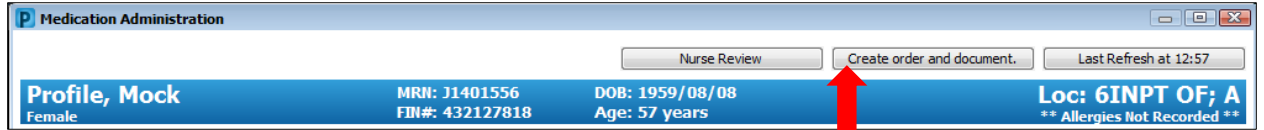

As long as you do not exit the MAW, all subsequent medication scans will default with the provider you entered the first time.

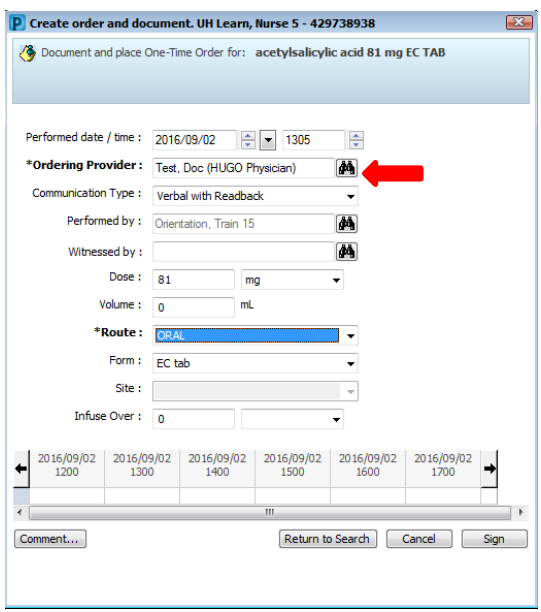